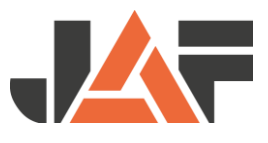

## **Stücklistenexport aus dem** Programm Topas

Im Menü unter dem Punkt Angebot / Auftrag - Stückliste - "STL-Optimierung exportieren"

- Auswählen der Optimierungsart "OPTI"
- Auswählen des Kunden
- Ausgabepfad kontrollieren
- "Export starten" klicken
- Erzeugte Datei (mit Endung \*.csv)

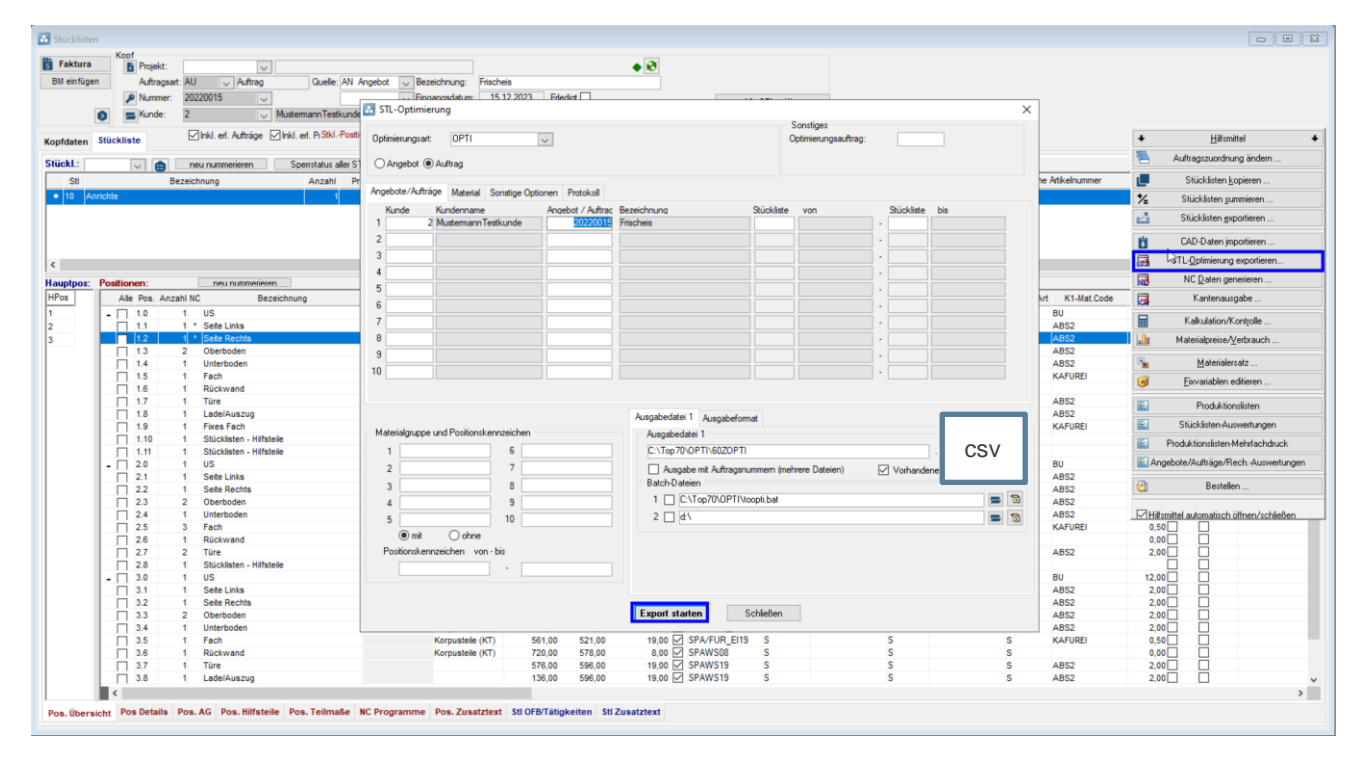

Wenn Sie Fragen zu diesem Export haben wenden Sie sich bitte an CAD+T. Topas ist teils von CAD+T.